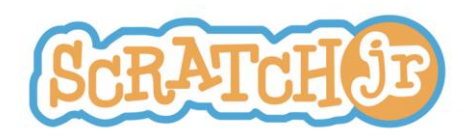

# **Tipos de Animación**  Currículo de aula para los grados Preescolar a Segundo de primaria

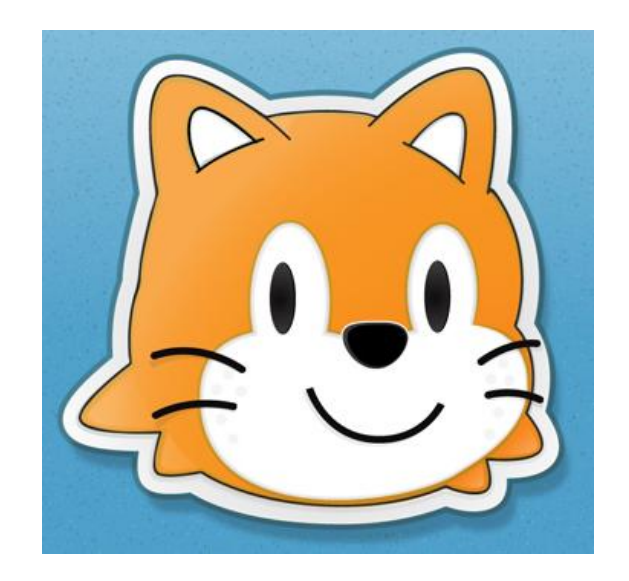

http://www.eduteka.org/scratchjr-curriculo1.php

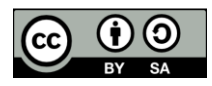

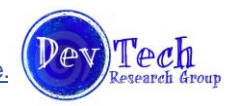

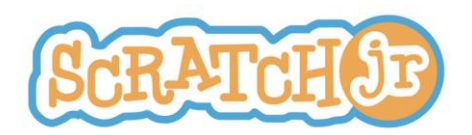

## **Currículo para tipos de animación Introducción y sumario**

Este currículo sirve de introducción a ideas poderosas provenientes de la ingeniería y de la ciencia de la computación que regularmente no son el foco de la educación en edad temprana. El término "idea poderosa" se refiere a un concepto que los niños pueden aprender mediante un currículo, que les servirán más allá del tiempo de vida de una tecnología específica en el aula de clase. En este caso, el currículo gira en torno a la aplicación Scratch Jr. para dispositivos móviles. Las ideas poderosas pueden aplicarse a muchas disciplinas y serán útiles en el futuro de la vida académica y personal de los estudiantes. A lo largo del siguiente currículo, tanto actividades como lecciones, buscan ilustrar estas ideas poderosas.

El currículo se dividirá en tres módulos basados en los tres tipos de interactividad de los proyectos realizados con ScratchJr. Estos tipos son: collage (montaje), historia y juego. Cada uno de estos módulos está conformado por dos unidades:

- 1) Una serie de lecciones que presentan las características y bloques de programación de ScratchJr.
- 2) La oportunidad para que los niños creen sus propios proyectos aplicando conceptos aprendidos en las lecciones del módulo.

Para trabajar este currículo se debe contar con un dispositivo móvil (iPad o Android) por estudiante. Ocasionalmente se necesitaran materiales adicionales que se explicitarán cuando se requieran.

### **Sobre ScratchJr**

ScratchJr es un lenguaje de programación apropiado para el momento de desarrollo en el que se encuentran los niños entre los cinco y los siete años de edad. Usando la aplicación ScratchJr, los niños pueden crear sus propios collages (montajes) interactivos, historias animadas y juegos. Esta aplicación es el resultado de la colaboración entre el grupo de investigación "DevTech" del departamento Eliot-Pearson para el desarrollo de los niños en la Universidad de Tufts, dirigido por la Profesora Marina Bers y el grupo "Life Long Kindergarten" del Departamento de Medios de MIT, que dirige el Profesor Mitchel Resnick. Está fondeado por la "National Science Foundation" (NSF DRL-1118664), y la aplicación para iPad fue liberada en 2014 y la versión para Android en 2015.

### **Rítmo**

Este currículo está diseñado para trabajarse en un término de seis semanas. Cada semana se deben trabajar dos sesiones de una hora cada una. Aunque este currículo específico se describe en detalle en las páginas siguientes, reconocemos que son los docentes los que mejor conocen a sus estudiantes. Por ese motivo los docentes deben ajustar sus actividades e instrucción para que se acomoden tanto a la cultura del aula como a la experiencia que tengan los estudiantes en TIC y sus niveles de desarrollo.

### **Módulo 1 – Collage (Montaje) Interactivo**

**Lecciones (1 hora cada una):**

- 1. Instrucciones, secuencia e introducción a la aplicación de ScratchJr para iPad
- 2. Secuencia de bloques y bloques de movimiento
- 3. Inicio en el bloque de bandera verde, bloque finalización y elección de personajes
- 4. Fondos y revisión de la programación de múltiples personajes

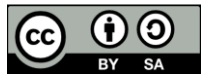

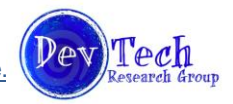

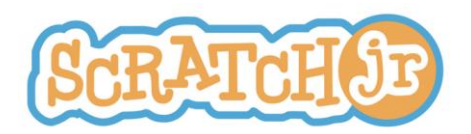

#### **Módulo 1 - Proyecto:** Collage (Montaje) **Tiempo total de la instrucción y del proyecto:** 5 horas

### **Bloques de ScratchJr Aprendidos:**

- Movimiento: Derecha, Izquierda, Arriba, Abajo, Moverse en el sentido de las manecillas del reloj, Moverse en sentido contrario a las manecillas del reloj, Saltar, Irse al inicio
- Apariencia: Más grande, Más pequeño, Visible, Invisible, Restaurar tamaño
- Iniciar con bandera verde
- Fin

### **Habilidades de ScratchJr Aprendidas:**

- Arrastrar bloque al área de programación
- Conectar bloques
- Escoger un objeto (personaje)
- Crear un nuevo objeto (personaje)
- Comenzar el programa con bandera verde
- Detener el programa con el bloque rojo de finalizar
- Escoger fondos
- Crear nuevos fondos

### **Módulo 2 – Historia Interactiva**

- **Lecciones (1 hora cada una):**
	- 5. Velocidad
	- 6. Números y Repetición de secuencias
	- 7. Burbuja de diálogo, Sonidos, Páginas, Esperar

**Módulo 2 - Proyecto:** Historia (dos lecciones de una hora cada una) **Tiempo total de la instrucción y del proyecto:** 5 horas

### **Bloques de ScratchJr Aprendidos:**

- Velocidad
- Repetir
- Repetir por siempre
- Grabación de voz
- Burbuja de diálogo
- Cambio de página
- Esperar

### **Habilidades de ScratchJr Aprendidas:**

- Programar personajes para que se muevan a diferentes velocidades
- Usar los números de los bloques de movimiento para reducir el número de bloques de movimiento utilizados
- Usar los bloque de repetir y repetir por siempre para que se repita un programa
- Grabar sonidos y adicionarlos luego a proyectos
- Crear burbujas de diálogo para los objetos
- Adicionar páginas a un proyecto
- Pausar el programa de un objeto durante cierto período de tiempo

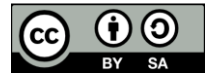

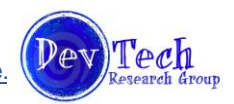

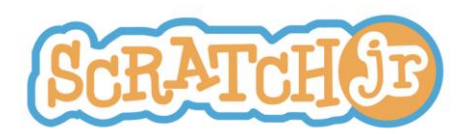

### **Módulo 3 – Juego**

### **Lección (1 hora):**

8. Iniciar al tocar, Iniciar al golpear, Enviar y recibir mensajes, Detener

### **Módulo 3 - Proyecto:** Juego **Tiempo total de la instrucción y del proyecto**: 2 horas

Bloques de ScratchJr Aprendidos:

- Iniciar al tocar
- Iniciar al golpear
- Enviar mensaje
- Recibir mensaje
- Detener

Habilidades de ScratchJr Aprendidas:

- Usar el bloque de Iniciar al tocar para activar el programa de otro objeto
- Usar el bloque de Iniciar al golpear para activar el programa de otro objeto
- Usar los bloques de enviar y recibir mensajes para iniciar el programa de otro objeto
- Detener los programas de objetos particulares con el bloque de detener (parar)

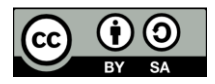

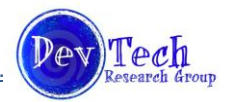

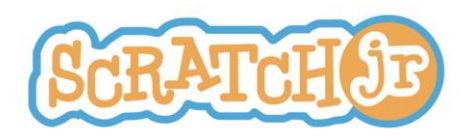

## **Currículo para tipos de animación Módulo 1 Lección 1: Instrucciones, secuencia e introducción a ScratchJr**

### **Resumen**

En esta lección se presentarán a los niños dos conceptos que cimentarán o darán la base para entender la programación: instrucciones y secuencias. Mediante varias actividades interactivas, los estudiantes alcanzarán una comprensión básica de estos dos conceptos. La lección o clase concluirá con la presentación o explicación de la interfaz de ScratchJr.

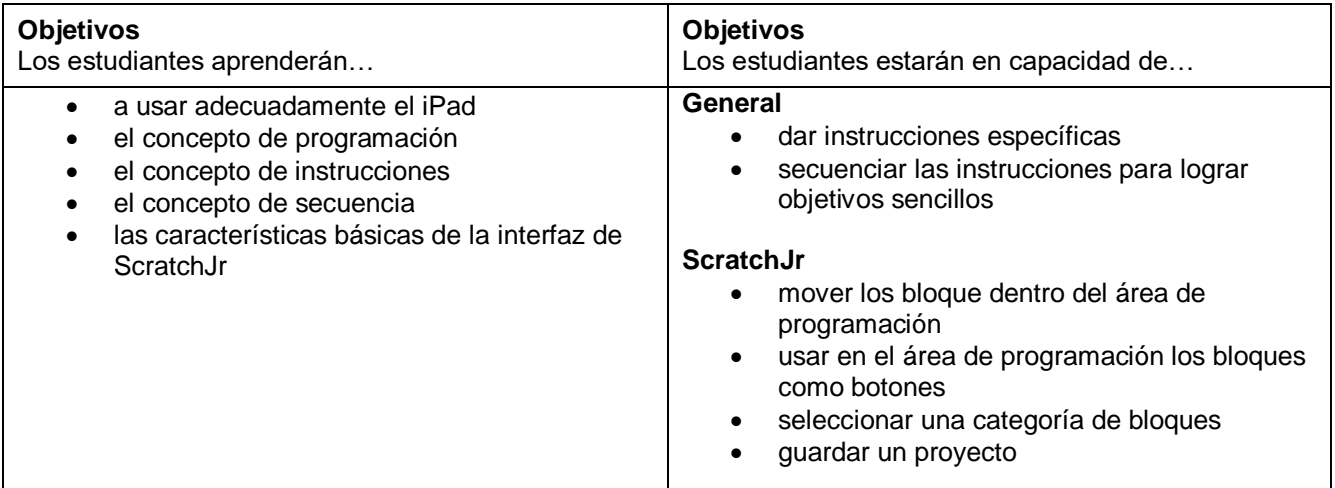

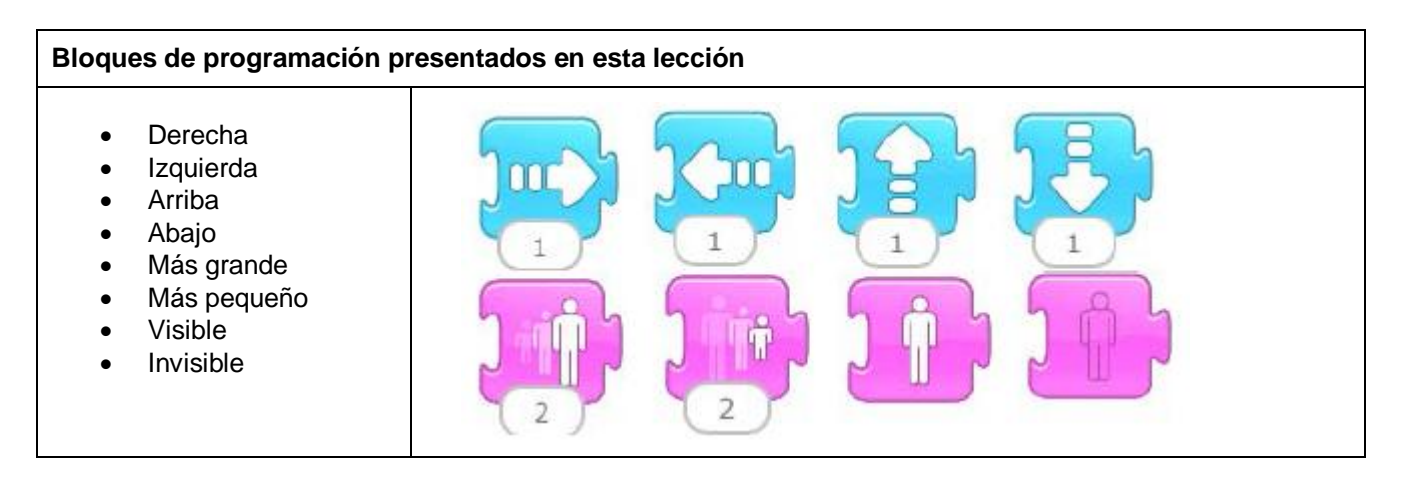

Materiales adicionales Tablero cuadriculado (Rule board)

### **PROGRAMACIÓN**

### **Introducción (2.5 minutos):**

La lección o la clase debe comenzar con la presentación personal que hace el maestro a la clase.

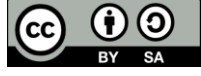

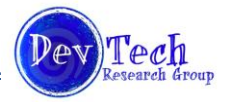

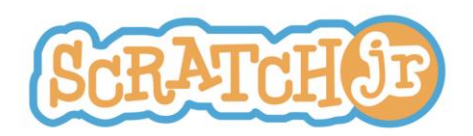

El debe explicar por qué les le gustaría enseñarles a programar. Le preguntará brevemente a los estudiantes qué saben ellos sobre la programación.

**Simón Dice (10 minutos):** El maestro debe jugar "Simón Dice" con la clase. Explicará cómo esta actividad depende de estar en capacidad de dar buenas instrucciones y poder seguirlas. Explicará a continuación que dar instrucciones claras es fundamental para programar computadores.

**Programar al maestro (15 minutos):** en esta actividad, los estudiantes serán los responsables de dirigir verbalmente a su maestro, a sitios específicos dentro del salón de clase. Por ejemplo al sitio donde se encuentran los libros o al armario. Las instrucciones que los estudiantes le dan al maestro deben ser específicas. Por ejemplo: los estudiantes no deben decirle simplemente que "se mueva hacia adelante…..(tantos) pasos". Cuando una secuencia de instrucciones no funciona, posiblemente porque el número de pasos dados es incorrecto y los estudiantes deben modificar las instrucciones. Terminada la actividad, el maestro debe explicar no solo la importancia que tiene ser específico sino lo importante que es el orden en la programación.

### *Grado 2°: En grupos pequeños se determina la secuencia de instrucciones Kindergarten y Grado 1°: Toda la clase*

**Reglas de la clase (5 minutos):** El maestro explica a los estudiantes la importancia que tiene el respeto por el otro y por el equipo que se usa en clase. Con los estudiantes debe generar un listado que contenga el reglamento sobre el uso del dispositivo móvil. El maestro debe escribir esas reglas en un tablero y colgarlo en lugar visible cada vez que la clase está trabajando con ScratchJr. *Materiales: Tablero cuadriculado*

**Iniciarse en el uso de ScratchJr. (2.5 minutos):** El maestro debe **entregar los dispositivos móviles (iPads o Android)** a los niños y mostrarles cómo iniciar un nuevo proyecto en ScratchJr.

**Uso de los bloque de ScratchJr (10 minutos):** Todos los que están en la clase debe observar al maestro desplazar (mover) un bloque de movimiento (a la derecha, a la izquierda, arriba y abajo) en el área de programación y presionar el bloque para lograr que el gato de Scratch se mueva. Los niños deben reproducir esa tarea. El maestro debe solicitar a los niños levantar la mano cuando hayan terminado esa tarea. Haga lo mismo para cada bloque de movimiento. Hágalo también para los bloques de tamaño (crecer y encoger) y para los de visibilidad (Esconder y Mostrar).

**Exploración de ScratchJr (10 minutos):** El maestro debe estimular a los estudiantes a explorar la aplicación ubicando bloques en el área de programación observando dónde se mueve el gato.

**Cierre (5 minutos):** El maestro demostrará cómo se guarda un proyecto. Cada uno de los niños debe guardar su proyecto. El maestro dará a los estudiantes una breve explicación de lo que pasará en la próxima clase. Recoger los dispositivos móviles.

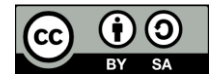

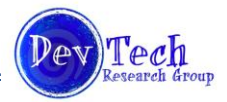

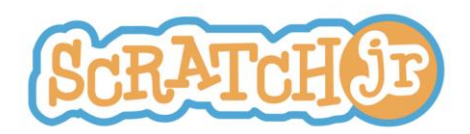

### **Currículo para tipos de animación Módulo 1 Lección 2: Movimiento**

### **Resumen**

Los estudiantes harán una revisión de los conceptos de instrucciones y secuencias. Aprenderán a crear secuencias del mismo bloque de movimiento; ejemplo: izquierda, izquierda, izquierda. También aprenderán a crear secuencias usando una variedad de bloques de movimiento diferentes; ejemplo, derecha, abajo, saltar, ir al inicio.

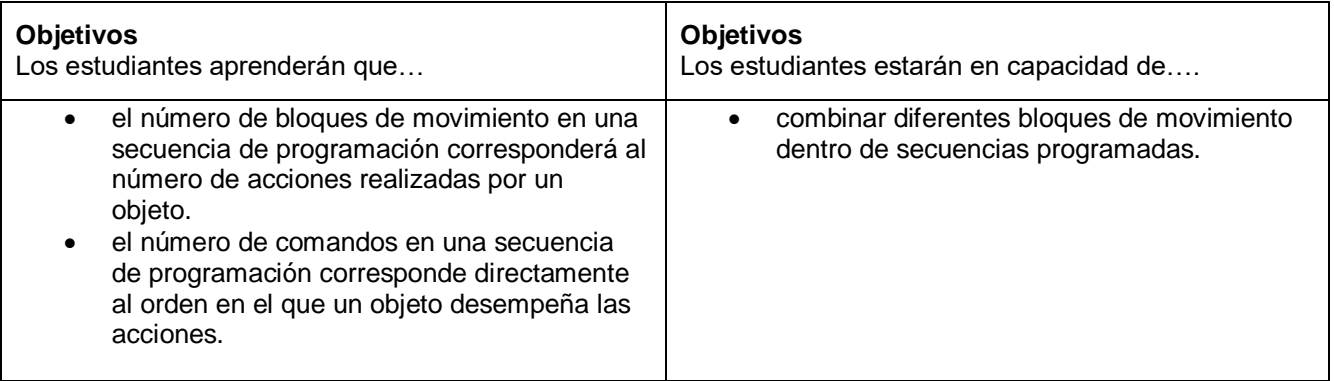

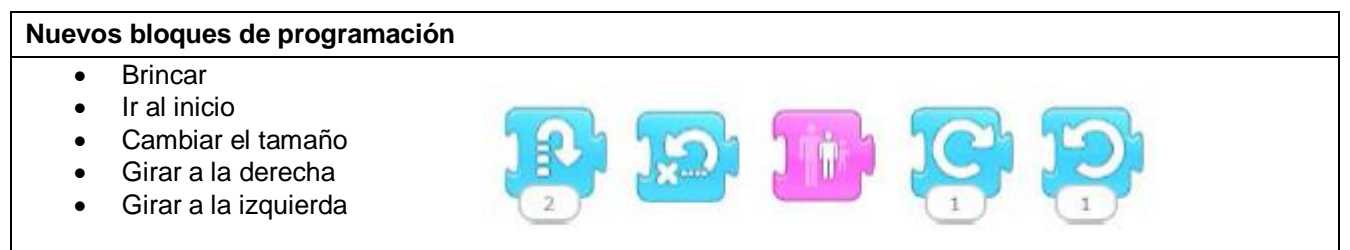

### **PROGRAMACIÓN**

### **Revisión (5 minutos):**

- Durante nuestra última clase jugamos "Simón Dice" (Simon Says) ¿Qué aprendieron con esa actividad?
- Cuando programaron a su maestro, lo hicieron ir a un sitio determinado del salón (aula). ¿Cómo movieron a su maestro de un sitio a otro en el salón? ¿Qué encontraron más difícil en esta actividad?
- ¿Qué es un programa?
- También se trabajó ScratchJr en el dispositivo móvil. ¿Nos cuentas algo que te gustó? ¿Nos cuentas algo que te resultó difícil?

### *Kindergarten*

**El programador dice (5 minutos):** Las instrucciones para este juego son las mismas que para "Simón Dice", con la diferencia de que se da la secuencia de instrucciones; ejemplo: dar un paso adelante, dar un paso atrás, brincar. El maestro debe enfatizar tanto la importancia de seguir instrucciones como el orden de estas.

*Grados 1° y 2°*

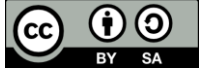

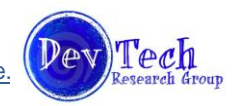

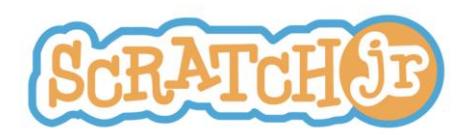

**Adivina el programa (5 minutos):** El docente debe representar varios programas. Luego, a los estudiantes se les da la oportunidad de adivinar cuál es el programa representado; ejemplo, caminar hacia adelante, caminar hacia atrás, brincar.

### *Para todos los grados*

**Programar al maestro (15 minutos):** Los estudiantes serán los responsables de conducir al docente a un lugar específico del aula de clase. Sin embargo, durante esta lección, los estudiantes solo podrán usar un conjunto específico de instrucciones posibles en lugar de usar simplemente español. Ejemplos de esas instrucciones específicas son:

- Camine hacia adelante
- Camine hacia atrás
- Gire a la derecha
- Gire a la izquierda
- Gire hasta que vea algo

Esta actividad funcionará de la misma manera en la que se hizo en la lección anterior. Sin embargo, ahora a los estudiantes se les anima a que usen este conjunto de instrucciones exactas.

**Presentación de nuevos bloques de ScratchJr (10 minutos):** El maestro hace una demostración a los niños de cómo se usan los bloques siguientes:

- Saltar en un pie
- Ir al inicio
- Cambiar el tamaño
- Girar a la derecha
- Girar a la izquierda

*Materiales: Solo el dispositivo móvil del maestro*

**Armar secuencias con ScratchJr (10 minutos):** El maestro iniciará un nuevo proyecto en ScratchJr. Ubicará el gato de Scratch y el cofre del tesoro en la misma línea en la pantalla (en una línea vertical u horizontal). Luego preguntará a los estudiantes que bloques deben ponerse uno al lado del otro para que el gato realmente se mueva hacia el cofre del tesoro. Se deben montar tres escenarios diferentes; por ejemplo, el gato en la esquina superior izquierda y el cofre del tesoro en la esquina inferior izquierda; el gato en la esquina inferior izquierda y el cofre del tesoro en la esquina superior derecha, para que los estudiantes resuelvan esa situación entre todos.

*Materiales: Solo el dispositivo móvil del maestro*

**Explorar ScratchJr (10 minutos):** En este momento el maestro **debe entregar los dispositivos móviles (iPads o Android)** a los estudiantes para permitirles explorar el entorno de ScratchJr. Se los debe animar a experimentar con los bloques recientemente aprendidos, así como con los que todavía no se han presentado y estimularlos a que practiquen poner diferentes bloque de programación uno al lado del otro para lograr que el gato se mueva en diferentes direcciones.

**Cierre (5 minutos):** Asegúrese de que los estudiantes guarden sus proyectos. Ofrezca una pequeña explicación de lo que se verán en la próxima lección. Recoja los dispositivos móviles.

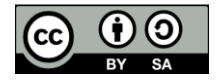

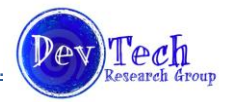

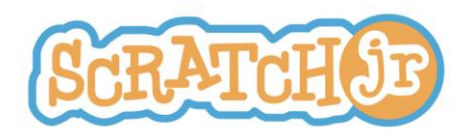

## **Currículo para tipos de animación Módulo 1 Lección 3: Bandera verde, Bloque de finalización, Escoger personajes**

### **Resumen**

En esta clase los estudiantes aprenderán a usar los bloques Iniciar con bandera verde y Finalizar; así mismo, cómo escoger nuevos objetos (personajes). Mediante varias actividades interactivas los niños aprenderán cómo incluir en sus proyectos los bloques de bandera verde y de finalización; además de familiarizarse en cómo programar más de un personaje usando la bandera verde.

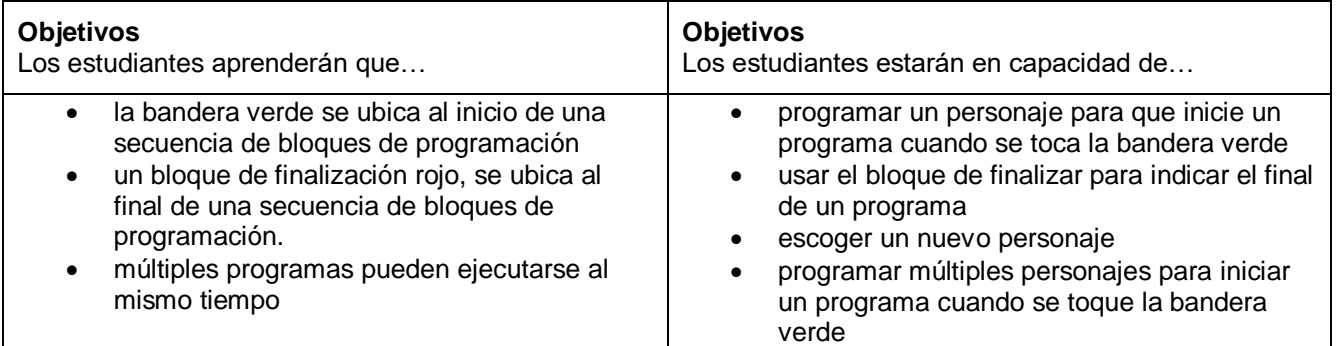

## **Nuevos Bloques de Programación** Iniciar con bandera verde Finalizar

*Materiales adicionales: Tarjeta con bandera verde, tarjeta con el signo rojo de finalizar* 

### **PROGRAMACIÓN**

### **Repaso (5 minutos):**

- ¿Alguien puede decirme qué aprendimos durante la última lección, la semana pasada?
- De las que jugamos ¿Cuál fue tu actividad favorita? ¿Qué aprendiste de ella?
- ¿Puede decirme qué es un programa?
- ¿Cuáles fueron algunos de los bloques de ScratchJr que aprendiste?

### *Kindergarten*

**Estaciones de Instrucciones (10 minutos):** Divida la clase en cuatro grupos y asígnelos a cuatro estaciones diferentes. Cada estación corresponde a una instrucción que se debe seguir; por ejemplo, aplauda, zapatee o golpee el piso con sus zapatos, salte arriba y abajo, dese con sus manos palmaditas en la cabeza. Cuando el maestro levante la tarjeta con la bandera verde, los estudiantes ejecutan la instrucción que corresponde a su estación. Paran o se detienen cuando el maestro levanta la tarjeta que tiene el signo rojo de finalizar. Los estudiantes deben entonces rotar a una estación diferente. Esta actividad se repite hasta que todos los estudiantes hayan pasado por todas las estaciones una vez. El maestro debe explicar que la bandera verde

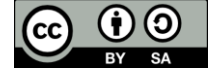

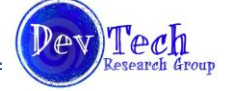

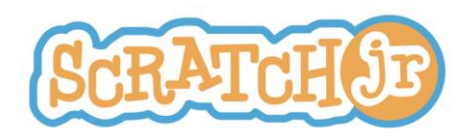

significa el inicio de un programa, mientras que el signo rojo de detenerse indica la terminación del programa. *Materiales: Tarjeta con bandera verde, tarjeta con el signo rojo de finalizar* 

**Programar al maestro (10 minutos):** Los estudiantes deben programar a su maestro para que llegue a un sitio específico del salón de clase. Para que el maestro comience a seguir instrucciones, los estudiantes deben levantar la tarjeta con la bandera verde. Cuando el maestro haya terminado de seguir las instrucciones, los estudiantes deben levantar la tarjeta con el signo rojo de finalización. *Materiales: Tarjeta con bandera verde, tarjeta con el signo rojo de finalizar* 

### *Grados 1° y 2°*

**Programar al maestro (20 minutos):** Se comienza programando al maestro como se ha hecho en las clases anteriores. Se inicia con un programa sencillo; haciéndolo llegar a un lugar cercano. Luego se programa al maestro para que llegue a un sitio que esté mucho más alejado y que tenga, en el recorrido, obstáculos que se deben evitar. Terminado este ejercicio, pida a los estudiantes programar a dos maestros que deben llegar a dos sitios diferentes. Presente la idea de la bandera verde y los bloques de finalización. A continuación pida a los dos maestros que ejecuten o hagan su programa cuando se levante la tarjeta con la bandera verde y que detengan su programa cuando se levante la tarjeta con el signo rojo de finalización. *Materiales: Tarjeta con bandera verde, tarjeta con el signo rojo de finalizar*

#### *Todos los grados*

**Escoger personajes (2 minutos):** Demostrar a los niños cómo se escoge un nuevo personaje de la librería de personajes. Asegurarse además de enseñarles cómo se elimina un personaje, se apoya un dedo sobre éste hasta que aparezca una "X" y luego se presiona la "X".

**Programar con ScratchJr (15 minutos):** El maestro **debe entregar los dispositivos móviles (iPad o Android)** a los estudiantes y escribir luego un programa para que los estudiantes lo reproduzcan en los dispositivos. Comience con un programa de calentamiento sencillo que no requiera presentar bloques nuevos. Luego genere un programa para que los niños lo copien en el que se utilicen los bloques Inicio con bandera verde y Finalizar. Por último, genere un programa para que los niños lo copien que incluya programar dos personajes diferentes. Ahora aliente a los estudiantes para que escriban sus propios programas para dos personajes diferentes.

**Explorar ScratchJr (15 minutos):** Permita a los estudiantes la aplicación de ScratchJr. Estimúlelos a experimentar programar más de un personaje al tiempo.

**Cierre (3 minutos):** Asegúrese de que todos guarden sus proyectos. Pregunte a los estudiantes ¿Qué aprendieron hoy? Pregúnteles también cuál es el propósito u objetivo de iniciar con bandera verde. Recoja los dispositivos móviles.

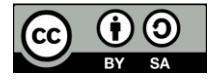

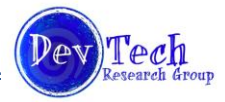

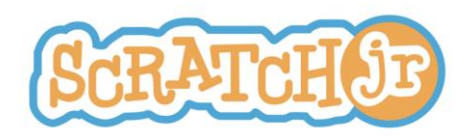

## **Currículo para tipos de animación Módulo 1 Lección 4: Escogencia de fondos y revisión de múltiples personajes**

### **Resumen**

En esta clase los estudiantes aprenderán de qué manera escoger y crear diferentes fondos para sus proyectos. Repasarán también cómo se programan al mismo tiempo múltiples personajes. Durante la clase, los niños tendrán la oportunidad de explorar ScratchJr en sus dispositivos móviles, practicando las habilidades que han adquirido durante las clases anteriores.

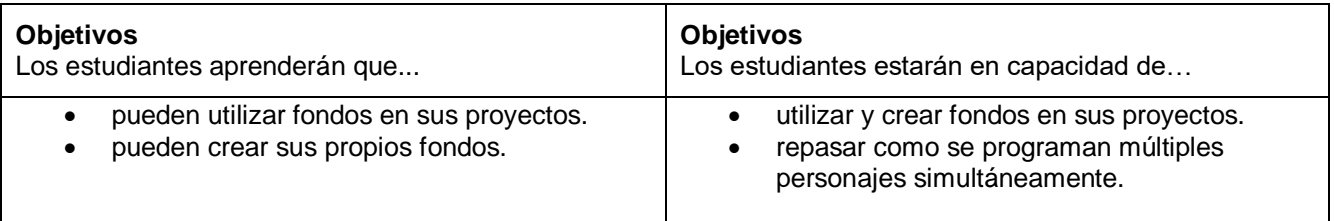

### **PROGRAMACIÓN**

### **Repaso (5 minutos):**

- De las actividades que jugamos durante nuestra última clase ¿cuál fue tu favorita?
- ¿Qué hace la bandera verde cuando se incluye en un programa?
- A una secuencia de instrucciones ¿Qué le dice que haga el bloque rojo de finalización?
- ¿El uso de cuál bloque disfrutó más? ¿Por qué?

**Diseñar el programa (10 minutos):** Durante esta actividad, el maestro debe pedir a los estudiantes que le ayuden a programar en su dispositivo móvil dos personajes diferentes. Debe proveer a los estudiantes con un escenario para cada personaje. Ejemplo, uno de los personajes debe moverse hacia arriba cinco espacios y luego saltar tres veces, mientras que el otro personaje salta cinco veces y luego desaparece. Luego el maestro pide a los estudiantes que le digan qué bloques deben utilizar para cada personaje. *Recuerde usar los bloques Iniciar con bandera verde y rojo de Finalizar. Materiales: Solo el dispositivo móvil del maestro*

**Detectives ScratchJr (15 minutos):** Durante esta actividad el maestro debe generar un programa para dos personajes diferentes. Luego expande el escenario a pantalla completa y mostrará a los estudiantes lo que los personajes están haciendo*. Nota: El docente no debe mostrar a los estudiantes los bloques que utilizó.* **Entregue los dispositivos móviles**. Enseguida el maestro solicita a los estudiantes imaginar cuáles fueron los bloques de programación que usó para generar estos dos programas, replicando la secuencia en sus propios dispositivos. Realice dos veces esta actividad con dos programas diferentes para los personajes.

**Fondos (5 minutos):** El maestro debe mostrarles a los estudiantes cómo escoger fondos para sus proyectos. Debe también mostrar a sus estudiantes cómo pueden ellos crear sus propios fondos usando la cámara del dispositivo móvil.

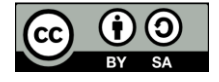

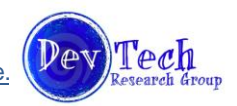

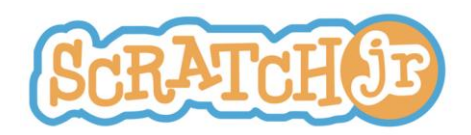

**Explorando el dispositivo móvil (20 minutos):** Permita a los estudiantes explorar la aplicación ScratchJr. Anímelos a practicar usando bloques que ya han aprendido, así como a explorar bloques de programación que todavía desconocen.

**Cierre (5 minutos):** Asegúrese de que todos guarden sus proyectos. Recoja los dispositivos móviles.

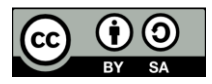

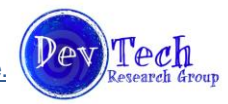

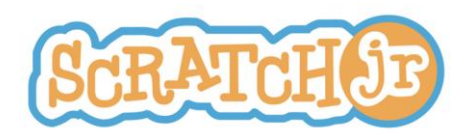

### **Currículo para tipos de animación Módulo 1 Primer proyecto: Collage**

### **Resumen**:

El día designado para hacer el Proyecto Collage, los estudiantes crearán sus propios collages con ScratchJr. La clase iniciará con una breve introducción de lo que es un collage en ScratchJr y con el repaso de los bloques de programación vistos en las clases anteriores. Durante la clase, los estudiantes diseñarán y harán sus propios collages. Al término de la clase, los estudiantes compartirán sus creaciones con el resto de sus compañeros.

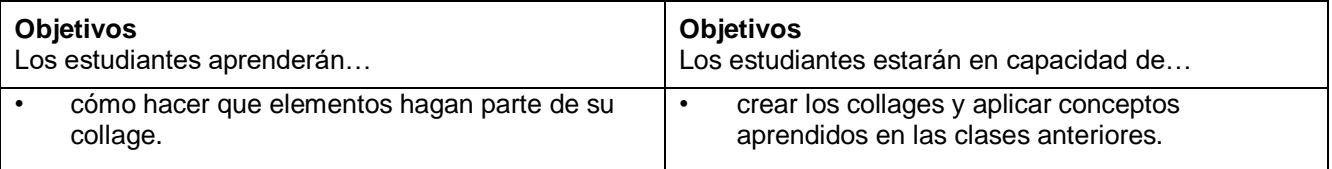

### **PROGRAMACIÓN**

#### **Presentación (2 minutos): ¿Qué es un collage en ScratchJr?**

El maestro explicará a los estudiantes que durante esta clase, ellos diseñaran sus propios collages. Un collage en ScratchJr es un proyecto sin forma definida que tiene varios personajes moviéndose por el escenario. Los personajes en un collage en ScratchJr no tienen un curso de acción claro y simplemente se están moviendo o transformando.

#### **Repaso (5 minutos):**

El maestro debe hacer una revisión breve de los bloques de programación aprendidos en las clases anteriores. Debe mostrar los bloques en la pantalla y pedir a los estudiantes que describan verbalmente lo que hace cada bloque. Los bloques son:

- **Derecha**
- **Izquierda**
- Arriba
- Abajo
- Girar a la derecha
- Girar a la izquierda
- Brincar
- Ir al inicio
- Más grande
- Más pequeño
- Cambiar el tamaño
- **Mostrar**
- **Esconder**
- Iniciar con bandera verde
- **Finalizar**

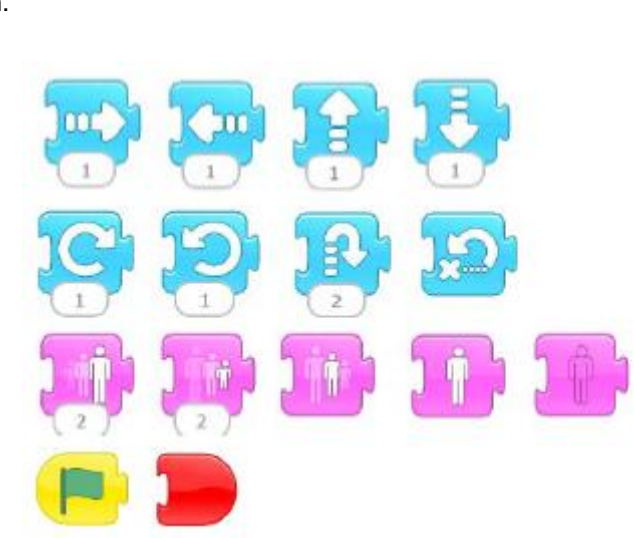

*Materiales: Solo el dispositivo móvil del maestro*

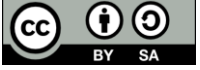

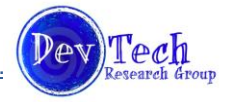

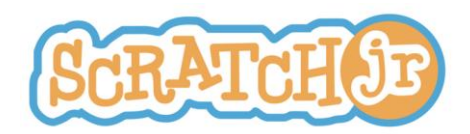

### **Diseño y creación del collage (40 minutos):**

Entregue los dispositivos móviles. Los estudiantes dispondrán de más o menos 40 minutos para diseñar y crear sus propios collages. Se los debe estimular para que escojan o creen sus propios fondos y para que programen múltiples personajes. Al diseñar sus collages, los estudiantes solo deben usar los bloques de programación aprendidos en clases anteriores.

*Nota: El collage puede diseñarse de manera que encaje con los temas del currículo que actualmente se están enseñando. Por ejemplo, si se está aprendiendo sobre el espacio exterior, el collage puede hacerse usando solo elementos asociados con el espacio.*

### **Compartir (13 minutos):**

A los estudiantes se los debe alentar para que compartan sus collages con el resto de la clase. Deben explicar qué bloques utilizaron para crearlo y qué está ocurriendo en el escenario. Recoger los dispositivos móviles.

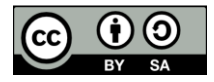

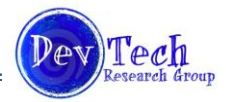

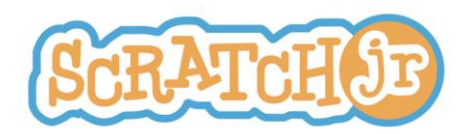

### **Currículo para tipos de animación Módulo 2 Lección 5: Velocidad**

### **Resumen:**

En esta clase, se presentará a los niños el concepto de velocidad en la aplicación para dispositivos móviles de ScratchJr. Mediante actividades interactivas, los estudiantes adquirirán y comprenderán este concepto y cómo aplicarlo en ScratchJr. Durante la clase, los estudiantes podrán crear sus propios proyectos usando conceptos aprendidos en esta y en las clases anteriores. La lección concluirá con la oportunidad de que los estudiantes compartan sus proyectos.

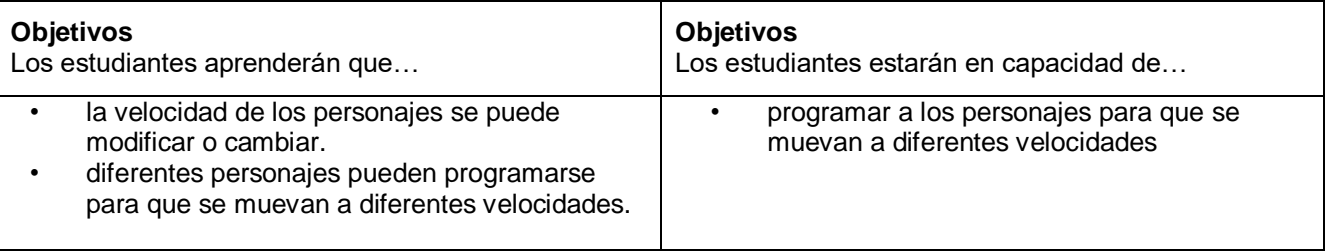

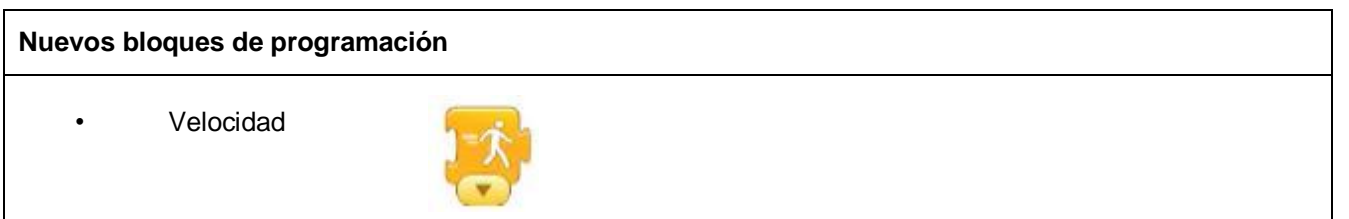

### **PROGRAMACIÓN**

### **Repaso (2 minutos):**

- La última vez que trabajamos en ScratchJr, hicimos un collage. ¿Puede decirme que es un collage?
- ¿Cuáles son dos de los bloques que usó en su collage?

**Revisión de los bloques de programación (8 minutos):** Durante esta actividad, el maestro debe ubicar el gato de Scratch en la pantalla y decir "Me gustaría que mi gato saltara hacia arriba y hacia abajo. ¿Qué bloque lograría que el gato hiciera esto? Los niños deben entonces describir el bloque y cómo encontrarlo en el programa. Este ejercicio debe repetirse para todos los bloques vistos hasta ahora. *Materiales: Solo el dispositivo móvil del maestro*

**Velocidad en la jungla (10 minutos):** En el curso de esta actividad, todos los estudiantes trabajarán en conjunto para ordenar grupos de animales o insectos en base a la velocidad con que se mueven, del más veloz al más lento. Escriba en el tablero grupos de animales para que los estudiantes los organicen verbalmente, por la velocidad de su movimiento. Ejemplos de grupos de animales pueden incluir:

- 1. Cheta, caracol, conejo, hámster
- 2. Perro, hormiga, león, conejillo de indias
- 3. Tortuga, cebra, gato, mono
- 4. Jaguar, langosta, culebra, ciempiés

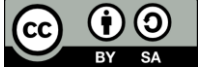

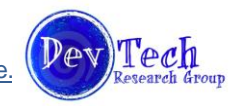

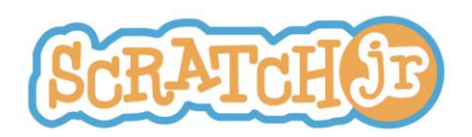

Seguidamente se discutirá sobre cómo se puede hacer para que los personajes de ScratchJr se muevan con diferentes velocidades. El maestro presentará el bloque de programación de velocidad y demostrará su uso en la aplicación de ScratchJr.

*Materiales: Solo el dispositivo móvil del maestro*

**Puedo hacer una carrera de personajes (15 minutos):** El maestro debe proyectar su dispositivo móvil en el tablero y explicar que toda la clase hará una carrera entre tres personajes de ScratchJr. Seguidamente les pide a los estudiantes que le ayuden a agregar y borrar personajes y a escoger un fondo. Con participación de toda la clase, los estudiantes deben decidir a qué velocidad se moverán los personajes en esta carrera y en qué lugar de la pantalla/fondo se deben mover. La clase sugerirá el uso de diferentes bloques para lograr que cada personaje se mueva*. Recuerde destacar por qué la bandera verde es esencial cuando se programa más de un personaje!* Cuando se haya programado cada personaje, muestre a la clase la carrera que crearon! *Materiales: Solo el dispositivo móvil del maestro*

**Diseñar una carrera (15 minutos):** Entregue los dispositivos móviles. Permita a los estudiantes diseñar sus propias carreras en ScratchJr. Deben escoger fondos y dos o tres personajes. Asegúrese de que los estudiantes estén usando el bloque de velocidad.

**Compartir el proyecto (8 minutos):** Pida a los estudiantes que compartan sus carreras con el resto de la clase, proyectándolas en el tablero. Solicite a los estudiantes que expliquen sus carreras y los bloques que usaron.

**Cierre (2 minutos):** Asegúrese de que todos guarden sus proyectos. Recoja los dispositivos móviles.

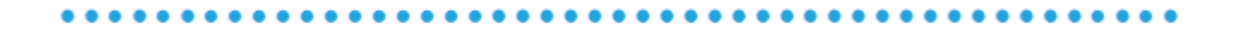

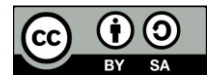

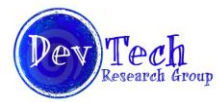

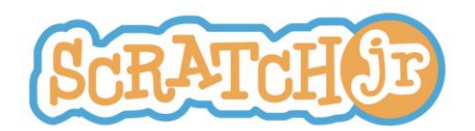

### **Currículo para tipos de animación Módulo 2 Lección 6: Números y secuencias de repetición**

### **Resumen:**

Mediante varias actividades interactivas, los estudiantes aprenderán cómo cambiar los números en los bloques de movimiento y cómo usar los bloques de repetir y repetir por siempre. En proyectos de ScratchJr que construirán con sus maestros y compañeros, utilizarán cada uno de estos bloques.

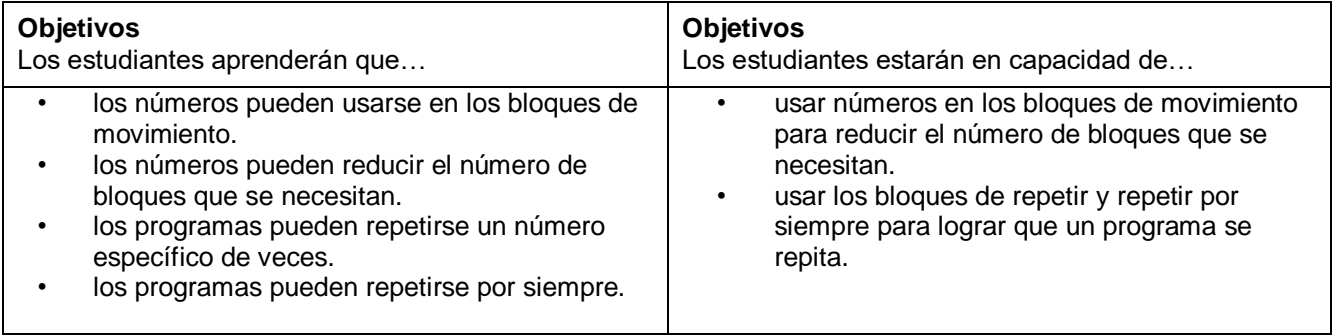

### **Nuevos bloques de programación**

- Repetir
- Repetir por siempre

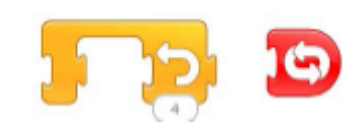

### **PROGRAMACIÓN**

### **Repaso (2 minutos):**

- De la última clase ¿cuál fue tu parte favorita? ¿Qué aprendiste de ella?
- ¿Qué hace el bloque de velocidad? ¿De qué color es?
- Si deseas programar más de un personaje al mismo tiempo ¿qué bloque debes utilizar?

**¿Por qué los números? (10 minutos):** El maestro buscará un estudiante voluntario. Una vez escogido éste, el docente le dirá en privado para que escuche las instrucciones que él dará y saltar un número de veces equivocado. Por ejemplo, el dirá al estudiante, "quiero que saltes, saltes, saltes, saltes, saltes, saltes, saltes". El estudiante saltará entonces un número de veces equivocado. El maestro repetirá la instrucción y nuevamente el estudiante saltará un número de veces equivocado. Luego, el maestro preguntará a toda la clase ¿cómo puede darse esta instrucción con mayor claridad? Por ejemplo, diciendo "Yo quiero que saltes siete veces". A continuación el docente explicará el concepto de poner un número en la parte inferior de un bloque de programación, en lugar de tener que poner ese mismo bloque múltiples veces. Hará una demostración de lo anterior en su dispositivo móvil. *Materiales: Solo el dispositivo móvil del maestro*

**¿Por qué repetir? (8 minutos):** El maestro buscará un estudiante voluntario y le dirá a éste que él quiere que el estudiante: "Salte, se toque la cabeza con la mano y aplauda con sus manos". El maestro repetirá esta

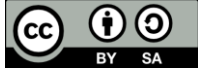

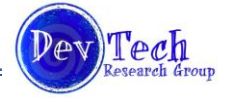

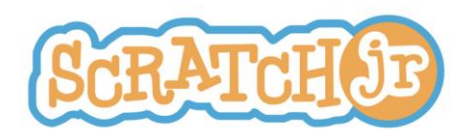

instrucción al estudiante múltiples veces y el estudiante cumplirá siempre con esas instrucciones. Luego el maestro preguntará a toda la clase cómo pueden ser más claras estas instrucciones. Seguidamente, el docente les explicará el concepto de los bloques de repetir y repetir por siempre y les mostrará cómo usarlas en la aplicación de ScratchJr.

*Materiales: Solo el dispositivo móvil del maestro*

### **Programación estructurada en ScratchJr (35 minutos):**

- 1. El docente debe entregar los dispositivos móviles a los estudiantes y luego, construir un programa en su equipo que incluya poner o ubicar números bajo los bloques de movimiento y el bloque de repetición (repetir). A continuación, los estudiantes deben hacer el ejercicio ellos y recrear el programa que hizo el maestro **(10 minutos).**
- 2. Ahora los estudiantes deben crear sus propios programas en los que ubiquen números bajo los bloques **(5 minutos).**
- 3. Luego los estudiantes deben crear sus propios programas en los que usen los bloques repetir y repetir por siempre **(10 minutos).**
- 4. Pida a los estudiantes ubicar, aproximadamente a la misma altura en el escenario, tanto el gato de Scratch como un segundo personaje. Ahora los estudiantes deben crear dos programas diferentes con el menor número de bloques posible, para que el gato de Scratch se mueva y sobrepase al otro personaje; uno de los programas usará un número bajo el bloque de movimiento y el otro programa usará el bloque repetir. Asegúrese de que para este ejercicio los estudiantes entiendan que no deben usar sino un bloque de movimiento **(10 minutos).**

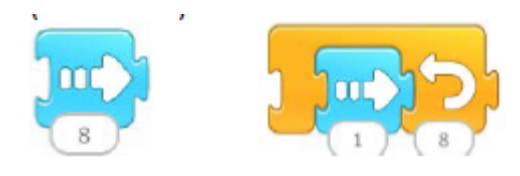

**Cierre (5 minutos):** Asegúrese de que todos guarden sus proyectos. Recoja los dispositivos móviles.

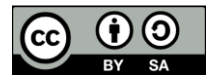

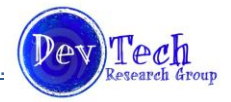

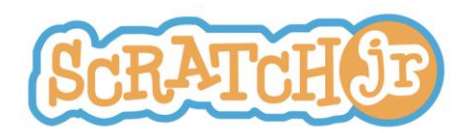

## **Currículo para tipos de animación Módulo 2 Lección 7: Globos de diálogo, sonidos, páginas y esperar**

### **Resumen:**

En esta clase los estudiantes aprenderán cómo agregar a sus proyectos sonidos y globos de diálogo. Aprenderán también como añadirle una nueva página y el bloque Esperar. Esta lección preparará a los estudiantes para un proyecto del tipo narración, ofreciéndoles las herramientas de ScratchJr que necesitarán para crear una historia que tenga varias páginas y en la que los personajes se comuniquen.

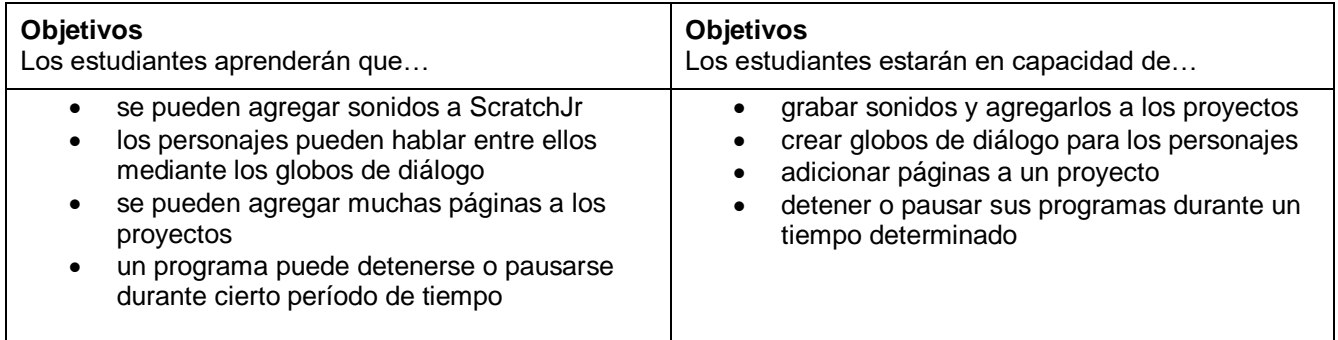

### **Nuevos bloques de programación** Grabación de voz Globos de diálogo (Decir) Ir a una página Esperar

### **PROGRAMACIÓN**

### **Repaso (5 minutos):**

- ¿En cuáles de las actividades de la última lección participó usted? ¿Qué aprendió de esas actividades?
- ¿Qué hace el bloque repetir?
- ¿De qué color es el bloque repetir?
- ¿Qué pasa cuando usted cambia el número en el bloque repetir?
- ¿En cuales bloques se pueden cambiar los números?

**Scratch-Lib (25 minutos):** Durante esta actividad el maestro hará una proyección de su dispositivo móvil en el tablero. Creará una secuencia simple con bloques de movimiento, globos de diálogo y sonido. Luego hará una demostración de cómo se usan estos bloques nuevos. A continuación, entrega los dispositivos móviles a los estudiantes quienes después de recibirlos copian esa secuencia en su propio dispositivo. Enseguida, tienen libertad para insertar sus propios textos o sonidos, en los bloques.

Cuando los estudiantes terminen la tarea anterior, el maestro continuará la clase, enseñando a los estudiantes cómo se adiciona una página a un proyecto. Además se asegurará de que los estudiantes entiendan que para darle continuidad a una historia, se debe insertar, al final de la página en la que se está trabajando, un "bloque de finalización" con una imagen de la página siguiente. Luego los niños deben agregar una página a

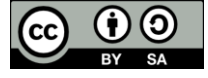

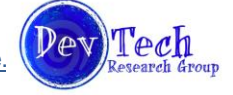

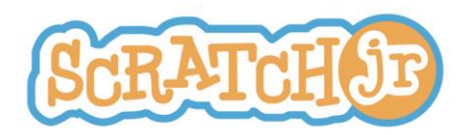

sus historias e insertarles los sonidos o textos que quieran.

*Nota: Los estudiantes de Kindergarten pueden tener dificultad al digitar las palabras. Piense en escribir en el talero palabras, que ellos puedan usar en sus historias, copiándolas de este.* 

**Compartir (10 minutos):** Cuando los estudiantes terminen sus "Scratch-Lib" se les dará la oportunidad de compartir sus proyectos con el resto de la clase. Ellos deben tratar de explicar ¿qué crearon y qué bloque utilizaron?.

**¡Esperar! (5 minutos):** El maestro presentará a los estudiantes el bloque "Esperar". Este bloque pausa un programa durante una determinada cantidad de tiempo que se establece con el número que se asigne en la parte inferior del bloque. Por ejemplo, el bloque "Esperar" puede usarse para lentificar el programa antes de pasar a la página siguiente de una historia, de manera que haya una pausa en la acción, entre una escena y la siguiente.

### **Opción: ¡Explorar ScratchJr o continuar con la historia! (10 minutos):**

Ofrezca a los estudiantes la oportunidad de:

- 1. Explorar la aplicación mediante la creación de un nuevo proyecto o
- 2. Continuar trabajando en el proyecto que comenzaron ese día

**Cierre (5 minutos):** Asegúrese de que todos guarden sus proyectos. Recoja los dispositivos móviles.

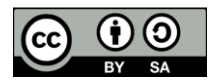

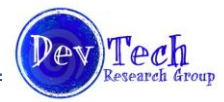

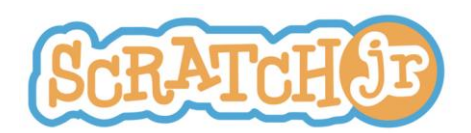

### **Currículo para tipos de animación Módulo 2 Proyecto 2: Cuento**

### **Resumen:**

Este proyecto se desarrollará en dos sesiones. En cada uno de los días de proyecto se trabajará una hora. El primer día, los estudiantes aprenderán sobre los elementos que componen un cuento y usarán el resto del tiempo diseñando sus propias historias. Durante el segundo día de proyecto, los estudiantes trabajarán durante todo el tiempo creando y compartiendo sus historias con el resto de la clase.

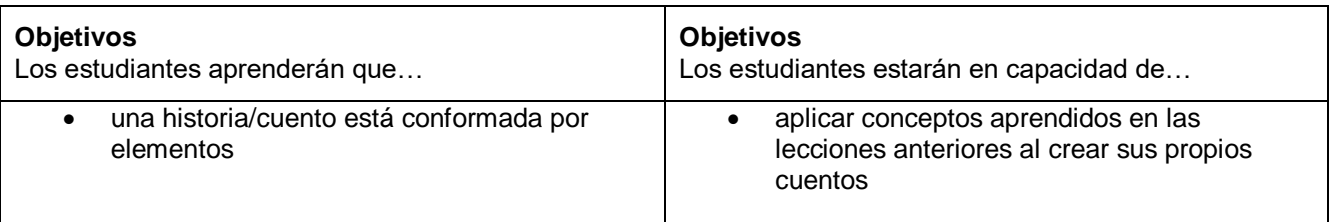

#### *Material adicional: Libro de cuentos*

### **PROGRAMACIÓN (Primer día del Proyecto)**

#### *Kindergarten*

### **Introducción (10 minutos): ¿Qué es una historia/cuento?**

El maestro leerá a sus estudiantes una historia corta, procurando escoger una cuyos personajes estén en la biblioteca de personajes de la aplicación ScratchJr. Debe además preguntar a sus estudiantes qué personajes están en la historia/cuento y dónde tiene lugar esta. Les explicará también que una historia tiene un inicio, una trama y un final. Al crear sus historias, los estudiantes de kindergarten deben usar los personajes que figuraron en la historia.

*Material: Un libro de cuentos*

### *Grados 1°y 2°*

### **Introducción (10 minutos): ¿Qué es una historia/cuento?**

El docente escogerá un cuento o una historia que la clase haya leído en conjunto recientemente, no se las debe leer. Pedirá a los estudiantes que le describan los personajes presentes en la historia y dónde se desarrolla esta. El docente debe explicar que la historia o cuento tiene un inicio, un nudo o trama y un final. A continuación, pedirá a los estudiantes que le describan brevemente el inicio, la trama y el final de la historia o cuento sobre el que están hablando.

### *Todos los grados*

### **Repaso (5 minutos):**

El maestro repasará brevemente los bloques de programación aprendidos en las lecciones del segundo módulo. Mostrará los bloques en la pantalla y pedirá a los estudiantes que describan verbalmente lo que hace cada bloque. Estos bloques son:

- Fijar velocidad
- Repetir
- Repetir por siempre
- Grabar voz
- Globo de diálogo (Decir)
- Cambio de página (Ir a una página)
- **Esperar**

*Materiales: Solo el dispositivo móvil del maestro*

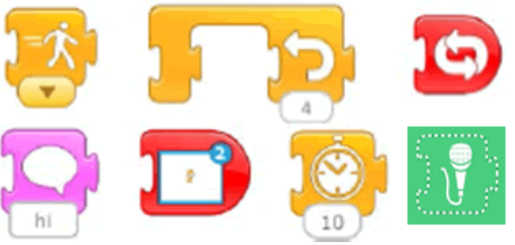

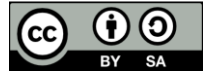

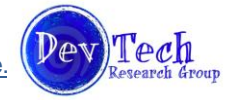

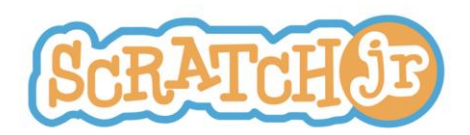

### **Diseñar y crear la historia/cuento (35 minutos):**

Los estudiantes dispondrán de cerca de 35 minutos para diseñar y crear sus propias historias. Los de Kindergarten deben usar los personajes de la historia que acaban de leer. Luego de que los estudiantes muestren un diseño razonablemente detallado, entregarles **individualmente los dispositivos móviles**. Se animará a los estudiantes para que utilicen en su historia 3 páginas; una para el inicio, otra para la trama y una tercera para el final. También se los debe estimular para que escojan o generen sus propios fondos, para que programen múltiples personajes y para utilizar los bloques de Grabar voz y Tocar un sonido pregrabado. *Nota: la historia o cuento puede construirse de manera que se ajuste o concuerde con lo que se está enseñando en el aula en el momento.*

### **Compartir (10 minutos):**

Se alentará a los estudiantes para que compartan sus historias con el resto de la clase. Deben explicar qué bloques utilizaron para crearlas y qué está ocurriendo en la pantalla. Recoger los dispositivos móviles.

### **PROGRAMACIÓN (Segundo día del Proyecto)**

### **Diseñar y crear la historia/cuento (45 minutos):**

**Entregar los dispositivos móviles**. En el segundo día de Proyecto, los estudiantes tienen la opción o de continuar con la historia que habían comenzado durante la lección anterior o, comenzar una historia/cuento nuevo.

### **Compartir (15 minutos):**

Se alentará a los estudiantes para que compartan sus historias con el resto de la clase. Explicarán qué está pasando en sus historias y de dónde salió la idea de ésta. Recoger los dispositivos móviles.

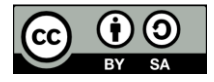

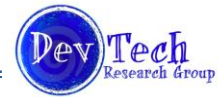

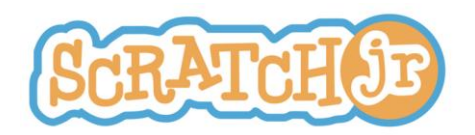

### **Currículo para tipos de animación Módulo 3 Lección 8: Iniciar al chocar, Iniciar al tocar, enviar y recibir mensajes, detener**

### **Resumen:**

Mediante la realización de varias actividades se presentara a los estudiantes, el iniciar al chocar, iniciar al tocar, enviar y recibir mensajes y, los bloques para detener. Cuando se haya entendido cómo se usan estos nuevos bloques, los estudiantes tendrán la oportunidad de explorar ScratchJr y de aplicar los conceptos recién aprendidos.

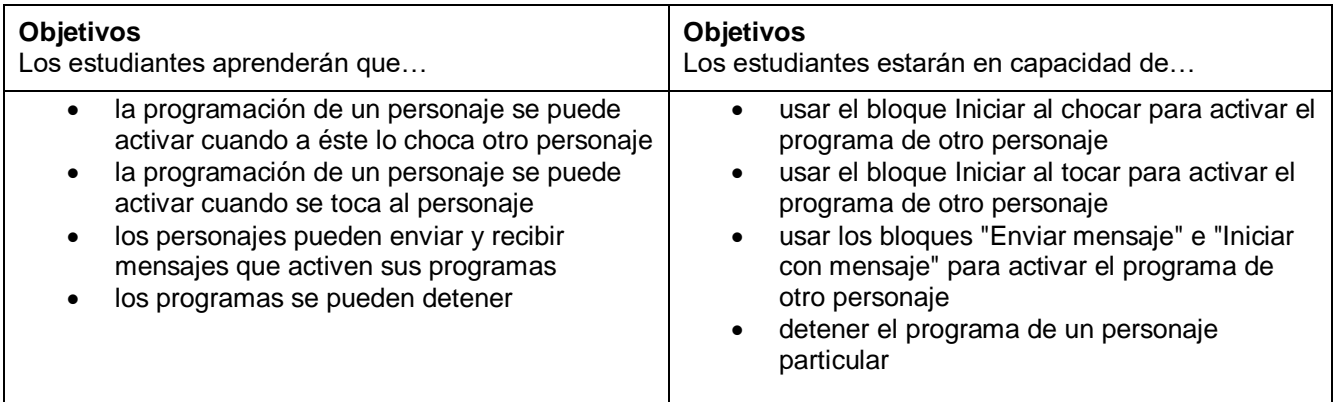

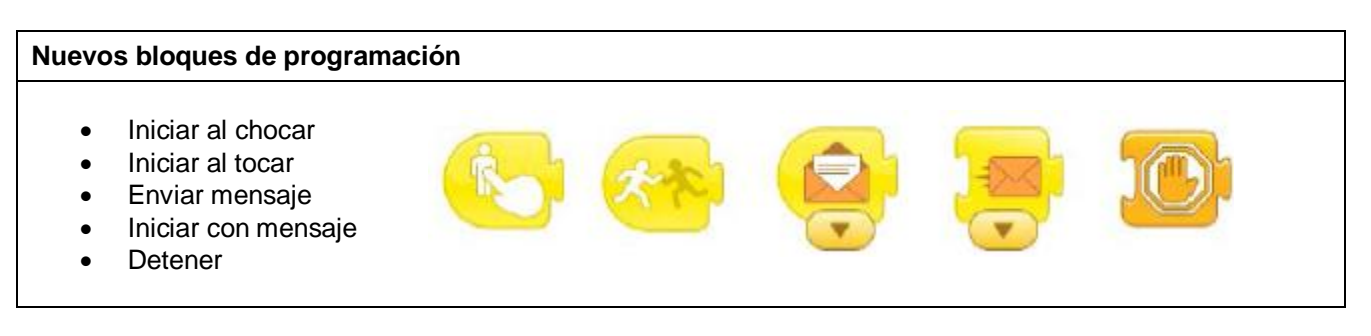

### **PROGRAMACIÓN**

### **Repaso (5 minutos):**

El maestro revisará con los estudiantes algunos de los bloque de programación recientemente aprendidos. Proyectará luego en el tablero la pantalla de su dispositivo móvil para mostrarles a los estudiantes los diversos bloques de programación. Les solicitará luego describir verbalmente para qué puede usarse cada bloque. *Materiales: Solo el dispositivo móvil del maestro*

**Búsqueda del Tesoro (7 minutos):** Con la participación de toda la clase, el maestro hace una lista de diez objetos que pueden encontrarse en el salón; ejemplo, morral/mochila; marcador rojo; borrador. Explicará a la clase que uno de los niños recuperará, del sitio en el que se encuentra, el primer objeto de la lista. Una vez el estudiante haya encontrado el objeto, designará a otro estudiante para que recupere el siguiente objeto de la lista. El proceso continuará hasta recuperar todos los objetos que figuran en la lista. En ese momento el maestro explicará de qué manera esta actividad se relaciona con los bloques de Iniciar al chocar e Iniciar al tocar.

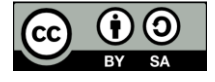

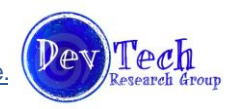

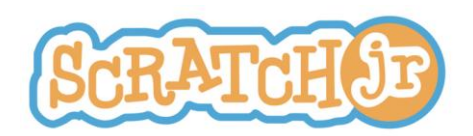

**Demostración con el dispositivo móvil (15 minutos):** El maestro demostrará cómo se usan los bloques de Iniciar al chocar e Iniciar al tocar. Para estas demostraciones, usará personajes que se complementen uno a otro, de manera que quede claro quién recibe el "golpe" y quién el "toque". Estas parejas pueden incluir:

- 1. Mago y dragón
- 2. Rana y mosca
- 3. Sol y Luna

Después de que el maestro haya hecho la anterior demostración del uso de esos dos bloques**, entregará los dispositivos móviles** a los estudiantes y les dará la oportunidad de practicar con ese par de bloques usando dos personajes que el maestro escoja.

**"Tres, dos, uno, despegar" (15 minutos):** En el curso de esta actividad, el maestro proyectará en el tablero el gato de Scratch y el cohete. Debe mostrar al gato haciendo la cuenta regresiva "Tres, dos, uno" y al terminarla hacer que la nave espacial "despegue" moviéndose hacia arriba. Terminada esta demostración, el maestro debe mostrar a los niños los bloques de programación que hicieron esto posible. Además, demostrará a los estudiantes cómo usar los bloques de enviar y recibir mensajes y cómo los colores de los mensajes deben coincidir o concordar unos con otros de manera que el mensaje se pueda dar. A continuación se dará a los estudiantes la oportunidad de recrear individualmente esta demostración en sus dispositivos móviles.

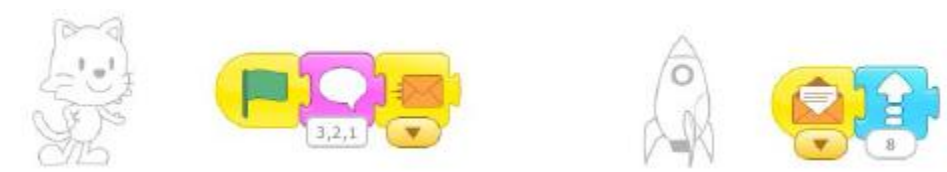

**¡Detener! (5 minutos):** El maestro demostrará cómo se usa el bloque Detener en ScratchJr. El bloque Detener se utiliza para suspender todos los programas que están en ejecución para un personaje particular. Para enseñar este bloque el debe tener dos personajes. El primero de ellos tiene dos programas: uno que repite por siempre y el segundo que se detiene cuando se lo golpea. El segundo personaje debe tener una secuencia que repite por siempre. Por ejemplo:

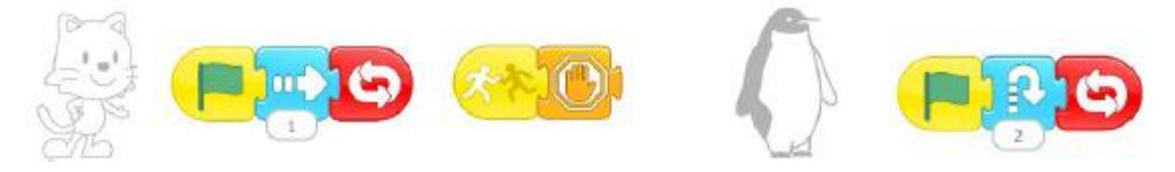

Ubique el pingüino a la derecha del gato. El gato detendrá su movimiento tan pronto se choque con el pingüino, pero el pingüino seguirá saltando por siempre.

**Exploración con los dispositivos móviles (13 minutos):** Permita a los niños continuar trabajando en sus proyectos. Deben utilizar los bloques aprendidos en esta lección, además de tener la oportunidad de adicionar nuevos personajes y cambiar los fondos. Recoja los dispositivos móviles.

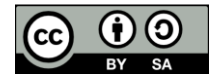

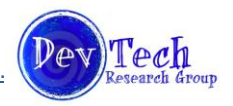

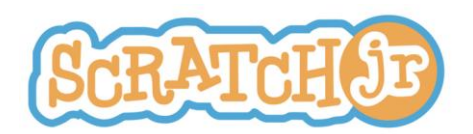

### **Currículo para tipos de animación Módulo 3 Proyecto 3: Juego**

### **Resumen:**

Durante el día del Proyecto Juego, los estudiantes aprenderán sobre los elementos que componen los juegos. Se les mostrará también cómo crear dos tipos diferentes de juegos con la aplicación ScratchJr. Aprovecharán el tiempo restante de la lección diseñando y compartiendo juegos.

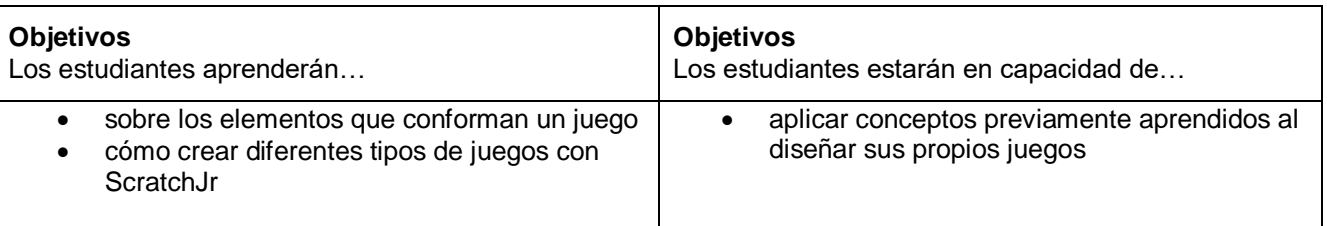

### **PROGRAMACIÓN**

### **Introducción (5 minutos): ¿Qué es un juego?**

El maestro explicará a los estudiantes que durante esta lección ellos diseñarán sus propios juegos. Con participación de toda la clase el maestro hará una lluvia de ideas de los elementos que componen un juego, tales como: objetivo, reglas y obstáculos. Esas ideas las escribirá en el tablero.

### **Ejemplo de Juegos (10 minutos):**

El maestro mostrará a los estudiantes dos tipos de juegos que pueden hacerse con ScratchJr. (Nota: existen más de dos clases de juegos que pueden realizarse con ScratchJr.)

- 1. "Haga que el gato regrese"- Utilizando el bloque "Iniciar al tocar" el maestro convierte varios personajes a forma de botones. Programará luego uno de los personajes para que envíe un mensaje a un gato que está escondido de manera que vuelva a aparecer. Los estudiantes deben tocar los distintos personajes hasta que el gato reaparezca.
- 2. "Haga que el gato llegue a la torta de cumpleaños" El maestro utiliza el bloque "Iniciar al tocar" para convertir un personaje en un botón. Debe programar luego al personaje para que envíe un mensaje al gato de manera que este se mueva en la dirección de la torta de cumpleaños. Solicite a los estudiantes continuar tocando ligeramente al personaje hasta que el gato llegue a la torta.

*Materiales: Solo el dispositivo móvil del maestro*

### **Diseño y creación del Juego (35 minutos):**

Los estudiantes dispondrán de 35 minutos para diseñar y crear sus propios juegos. Entregue individualmente los dispositivos móviles cuando el diseño sea el adecuado. Ejemplos de juegos pueden incluir:

- Crear un laberinto.
- 2. Hacer que un personaje coleccione objetos, que desaparecen cuando se los choca, si están en el camino hacia otro personaje.
- 3. Convertir a los personajes en botones que envían mensajes a otros personajes para que estos lleven a cabo una secuencia.

### **Compartir (10 minutos):**

Se animará a los estudiantes a compartir sus juegos con el resto de la clase. Recoger los dispositivos móviles.

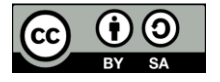

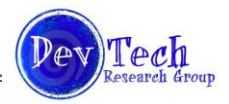

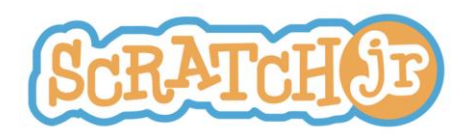

### **CRÉDITOS:**

Traducción al español y ensamble por Eduteka del documento "**Animated Genres Classroom Curriculum** for Grades K-2<sup>"1</sup>, elaborado por el DevTech Research Group de la Universidad de Tufts, USA. Este documento se publica bajo licencia "Creative Commons" . Usted es libre de utilizar este material en sus clases, imprimirlo, remezclarlo para adaptarlo a sus necesidades, o usarlo en un libro de texto. Los únicos requisitos son citar al el DevTech Research Group de la Universidad de Tufts como fuente y compartir la nueva creación bajo la misma licencia.

La presente traducción no es obra de los creadores de ScratchJr y no deberá considerarse traducción oficial de dichas organizaciones. DevTech Research Group, Lifelong Kindergarten Group & Playful Invention Company no responderán por el contenido ni por los errores de la traducción.

http://www.eduteka.org/scratchjr-curriculo1.php

 1 http://www.scratchjr.org/curricula/animatedgenres/full.pdf

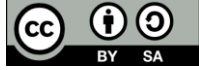

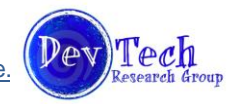